# ■光学ズーム、EX光学ズームの動作について

# 光学ズーム

カメラのレンズを動かすことで、被写体を拡大、縮小して撮影します。 画像劣化は発生しません。

### EX光学ズーム

最大解像度より低い解像度に設定した場合、 最大解像度の画像からトリミングした画像を使用することで、 画像劣化のないズーム画像が得られます。 画像劣化の生じない倍率は、解像度設定により異なります。

#### < FHDモデル 光学ズーム(2.5倍)搭載モデルの場合>

640×360の解像度設定で使用する場合、最高解像度の1920×1080の画像Aから 640×360相当の画像Bをトリミングした画像を用いることで、 光学ズーム最大の2.5倍からさらに×3倍の7.5倍まで、劣化のないズーム画像を 得ることができます。(下記の画像サンプルはWV-U1134Jの例です。)

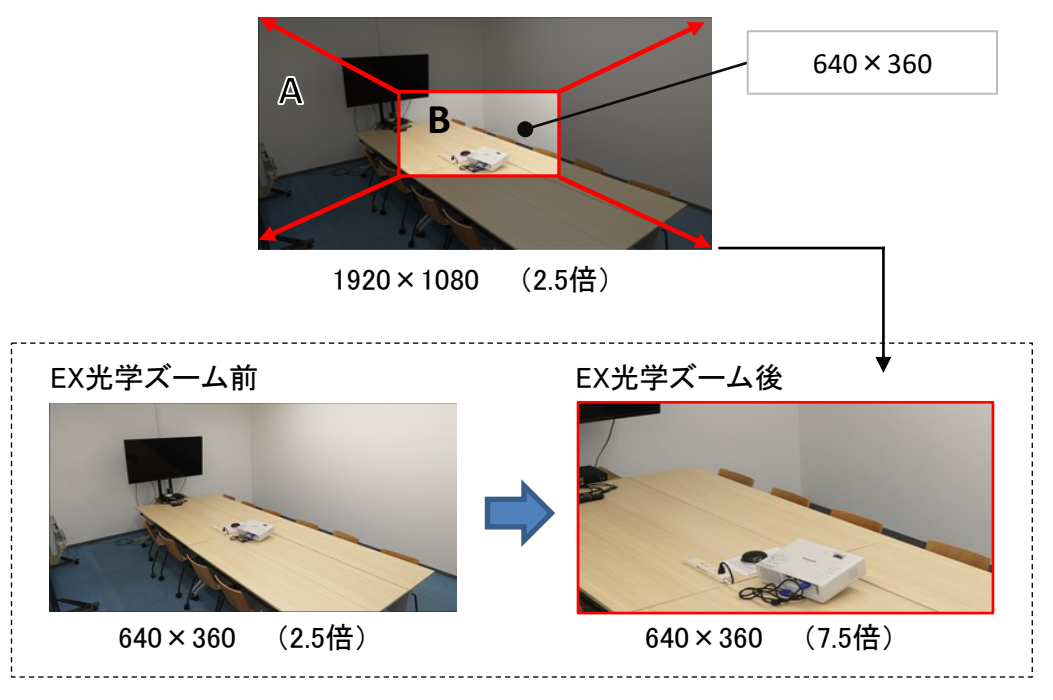

# デジタルズーム

拡大したい部分をトリミングした画像をソフトウエアで拡大することでズームを行います。 解像度低下による画像劣化が発生します。

# ■バリフォーカルレンズモデルのズーム仕様について

下記の説明はWV-Uシリーズ(WV-U1132AUX)を例として記載しています。 EX光学ズーム倍率の機種ごとの具体的な数値については、末尾の計算方法を参考にしてください。

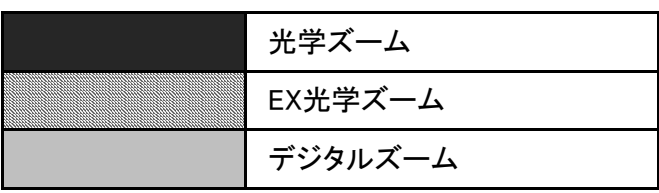

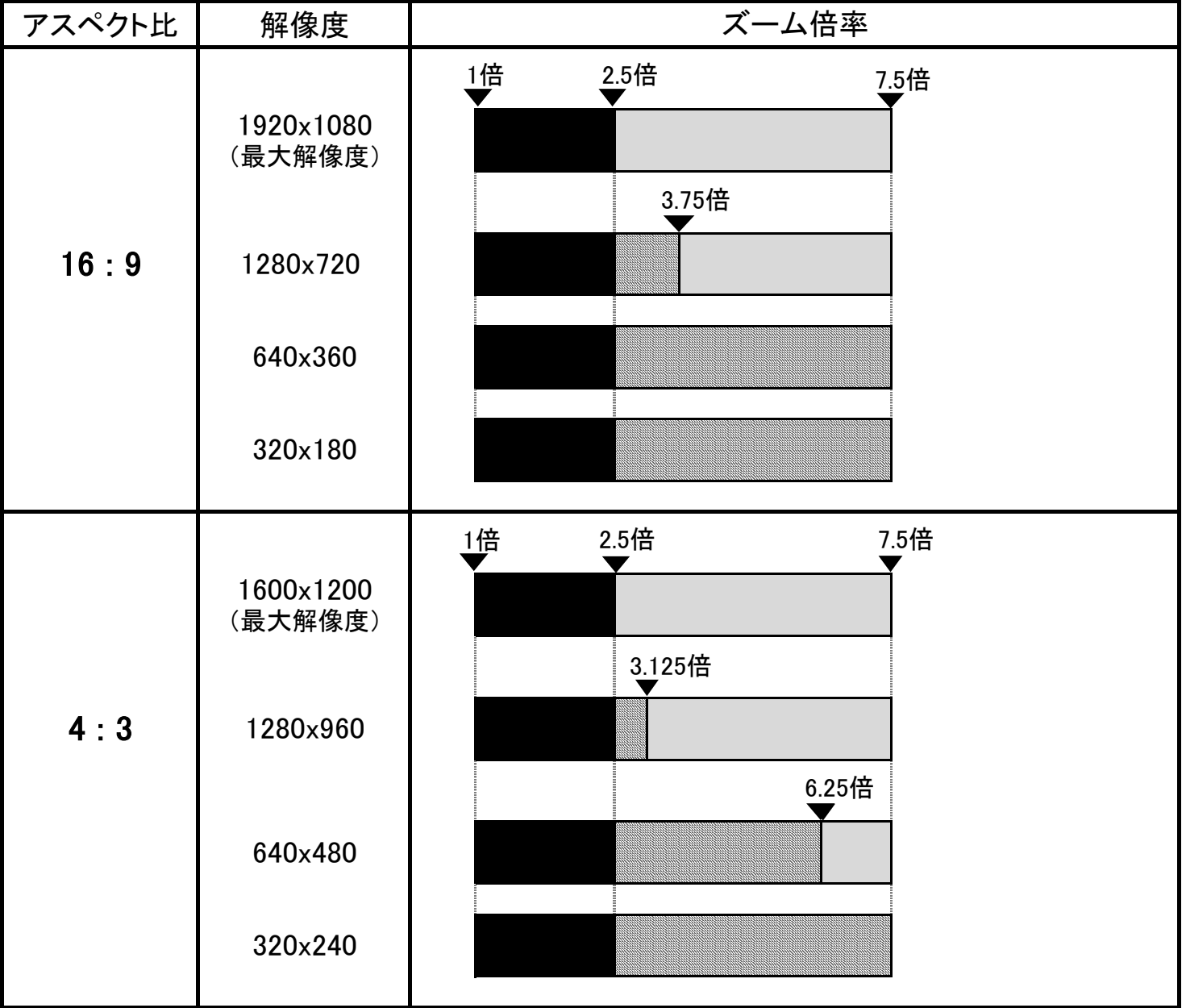

 注: ・機種により、光学ズーム倍率、最大倍率、設定できる解像度の仕様は異なります。 取説や設定画面などで確認ください。 ・EX光学ズーム倍率については、製品仕様から下記で計算できます。 (計算方法) EX光学ズーム倍率 = 光学ズーム倍率 × √{ (カメラの最大解像度)÷(カメラやレコーダーの設定解像度 ※1 ) } (計算例) 上記表のアスペクト比16:9 設定解像度1280×720時のEX光学ズーム倍率 2.5 × √{  $(1920 \times 1080) \div (1280 \times 720)$  } = 3.75倍 ※1 カメラ画像をモニタで見る際に設定する解像度、レコーダーに記録する際に設定する解像度